# Princeton University COS 217: Introduction to Programming Systems GDB Tutorial for Assembly Language Programs (Part 2)

# **Motivation**

Suppose you are developing the assembly language BigInt\_add() function. Further suppose that the function assembles and links cleanly, but executes incorrectly. How can you use GDB to debug the function?

The BigInt\_add() function is somewhat difficult to debug because it uses the stack, structures, and arrays. This is an appropriate sequence...

### **Building for GDB**

To prepare to use GDB, build your program with the -g option.

```
% gcc217 -g fib.c bigint.c bigintadd.s -o fib
```
Doing so places extra information into the fib file that GDB uses.

### **Running GDB**

Run GDB from within Emacs.

```
% emacs 
<Esc key> x gdb <Enter key> fib <Enter key>
```
### **Setting Breakpoints**

Set breakpoints at appropriate places. Breakpoints at the beginning of the main() and BigInt\_add() functions would be appropriate.

```
(gdb) break main 
(gdb) break BigInt_add
```
## **Running Your Program**

Run the program, specifying some command-line argument.

(gdb) run 500000

Continue past the breakpoint at the beginning of the main() function.

(gdb) continue

Execution is paused after the two-instruction prolog of the first call of the BigInt\_add() function. Issue the "continue" command nine more times. At this point the BigInt\_add() function is being called to add the numbers 55 and 34.

## **Examining Memory**

Use the print command to determine the contents of the EBP register:

```
(gdb) print/a $ebp 
0xff9f2158
```
Thus you know the address of the base of the current stack frame. (That address might be different each time you run the program.) Now use the x command repeatedly to examine the function's parameters as they exist in the stack and the heap.

Examine the function's stack frame, interpreting each value as an address:

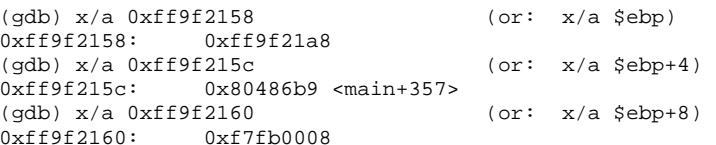

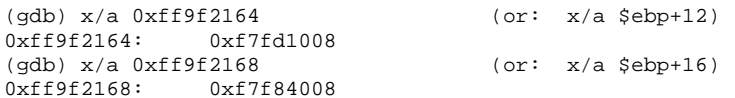

# Examine the heap, interpreting each value as a decimal integer:

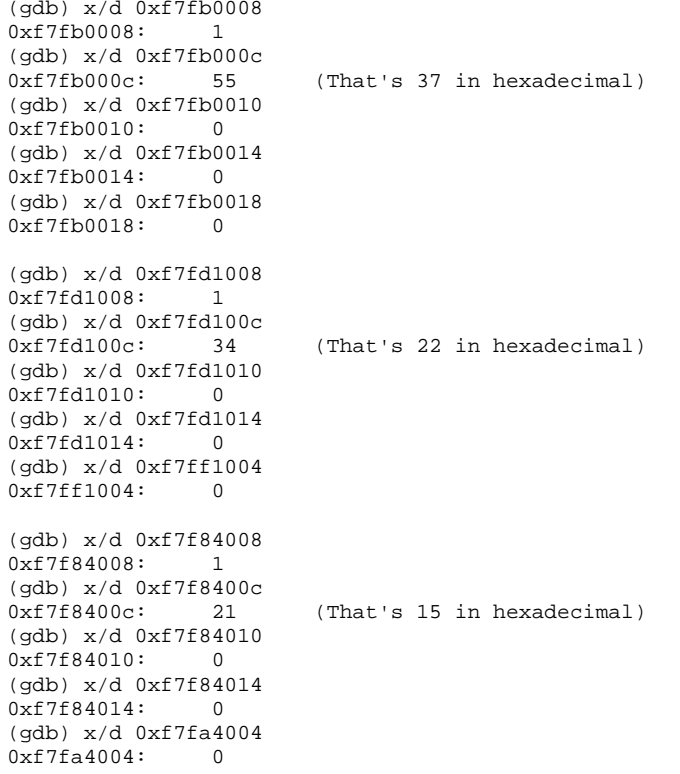

As you traverse memory, draw a map of it as shown on the next page.

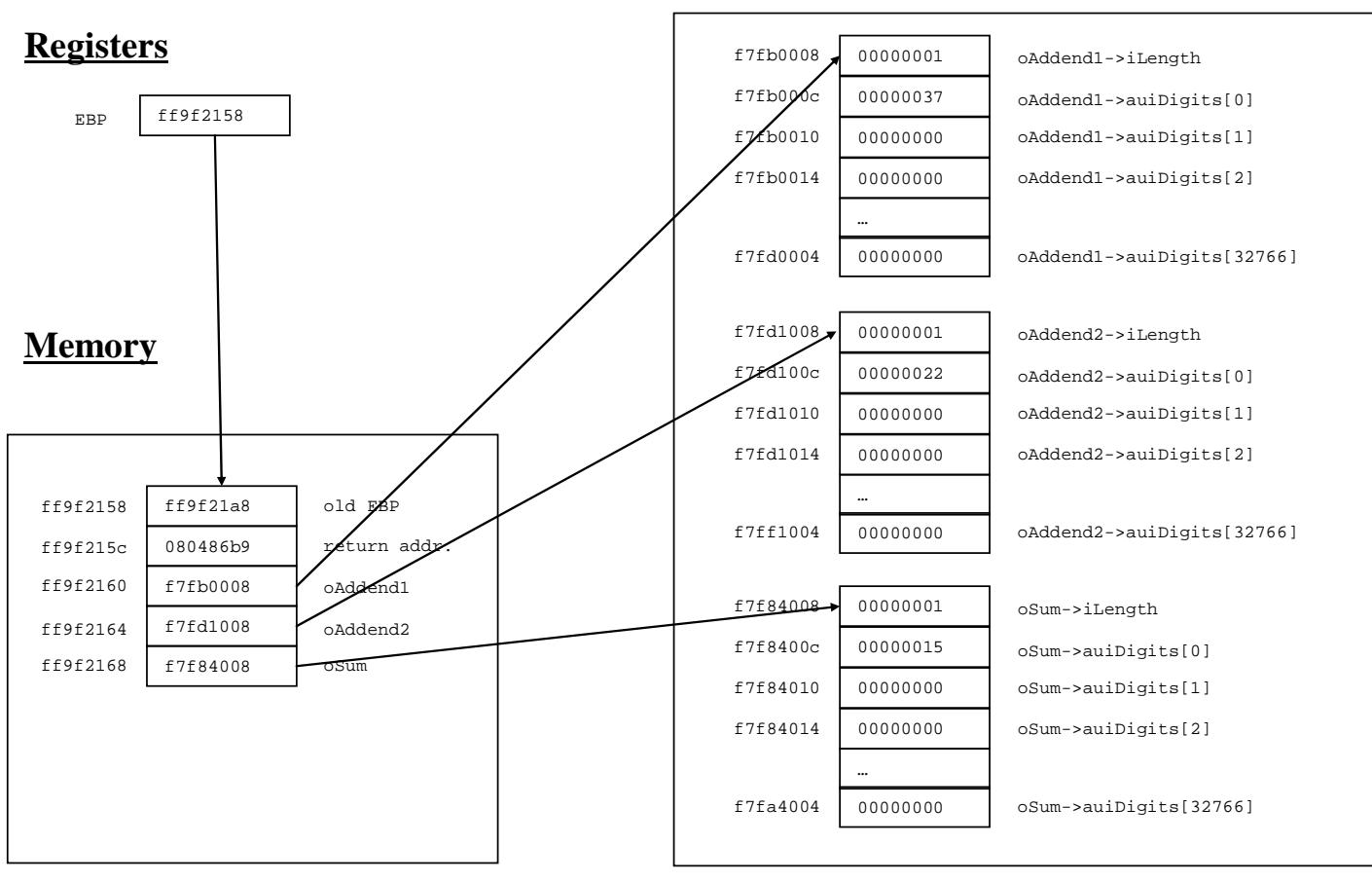

# Suppose oAddend1 = 55, oAddend2 = 34, and oSum =  $21$

**Stack**

**Heap**

### **Using the Memory Map**

Such a memory map can help with debugging. Moreover, such a memory map can help with writing assembly language code in the first place. Indeed if you did not have such a memory map, you probably would find it helpful/necessary to create one using pretend memory addresses before writing your assembly language code.

For example, suppose you must write assembly language code to access oAddend2->auiDigits[2]. Using the memory map, it is easy to see that either of these instruction sequences would work:

Using indirect addressing:

```
movl %ebp, %eax # EAX contains ff9f2158 
addl $12, %eax # EAX contains ff9f2164, alias &oAddend2 
movl (%eax), %eax # EAX contains f7fd1008, alias oAddend2 
addl $4, %eax # EAX contains f7fd100c, alias oAddend2->auiDigits
movl $2, secx # ECX contains 2, alias the index
sall $2, %ecx # ECX contains 8, alias a byte offset 
addl %ecx, %eax # EAX contains f7fd1014, alias oAddend2->auiDigits + 2 
movl (%eax), %eax # EAX contains 00000000, alias *(oAddend2->auiDigits + 2), alias oAddend2->auiDigits[2]
```
Using base-pointer and indexed addressing:

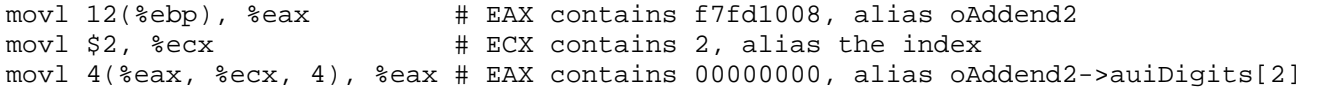

Copyright © 2008 by Robert M. Dondero. Jr.